## **CONTÁBIL / FISCAL GIRO DE ESTOQUES EGREPGRET**

 *Explicação: Exibe um gráfico que mede quantas vezes se gira o estoque em um período, trazendo idade média dos estoques.*

Para realizar a emissão deste relatório acesse o módulo: *Estatísticas e Gráficos*.

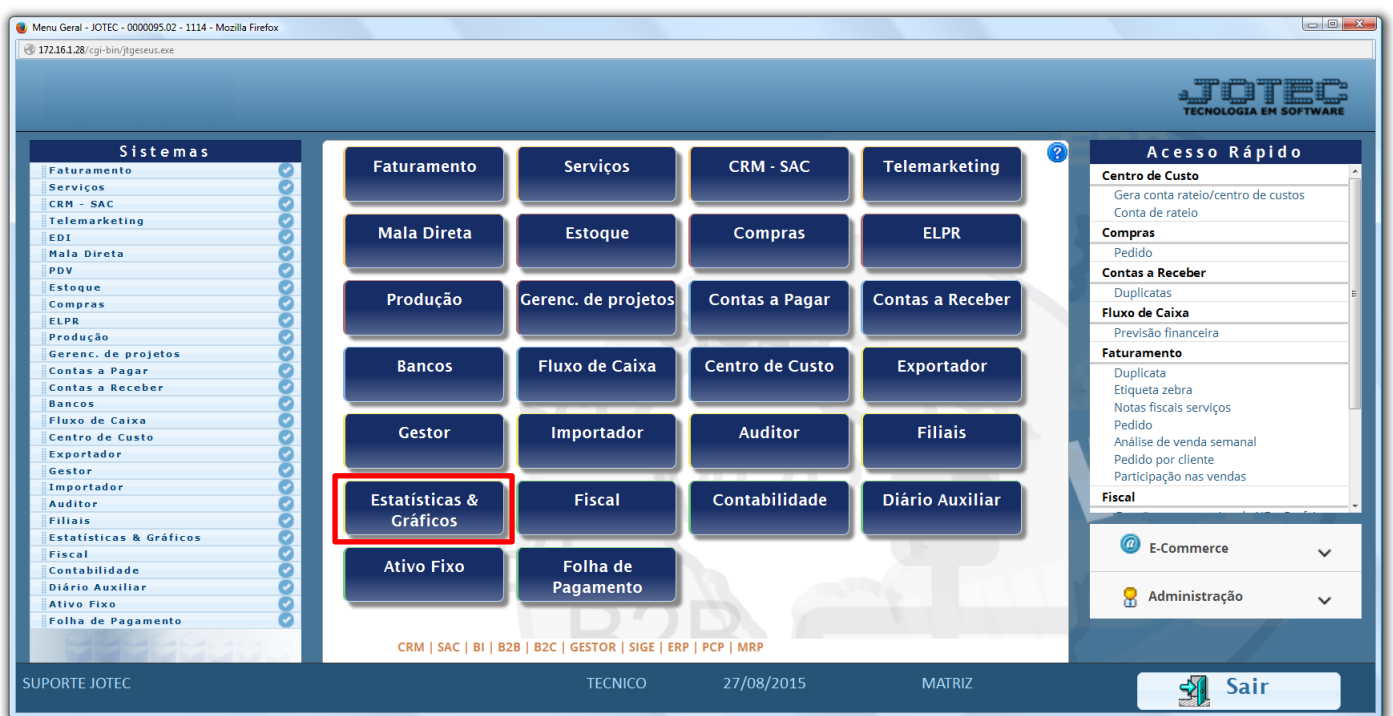

Em seguida acesse: *Contábil / Fiscal > Grct05 – Giro de Estoques.*

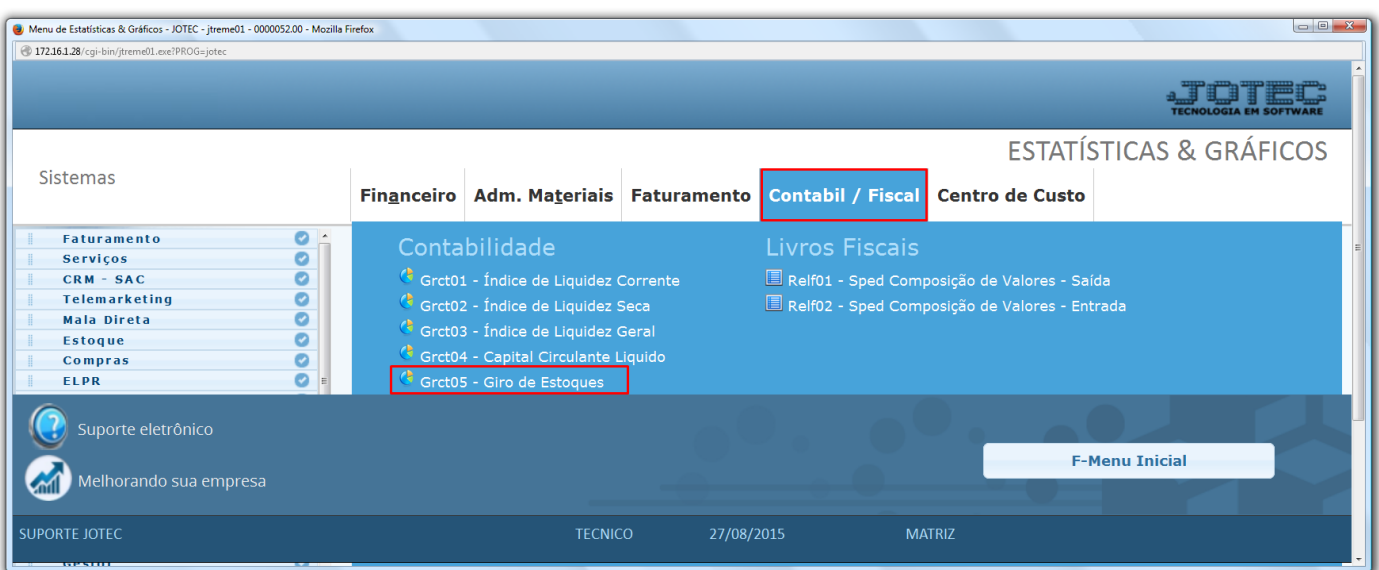

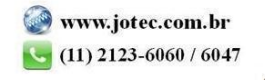

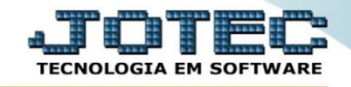

 Na tela que será aberta em seguida, basta informar o *ano* a ser consultado, as *contas contábeis* a serem consideradas e clicar no ícone da *impressora*.

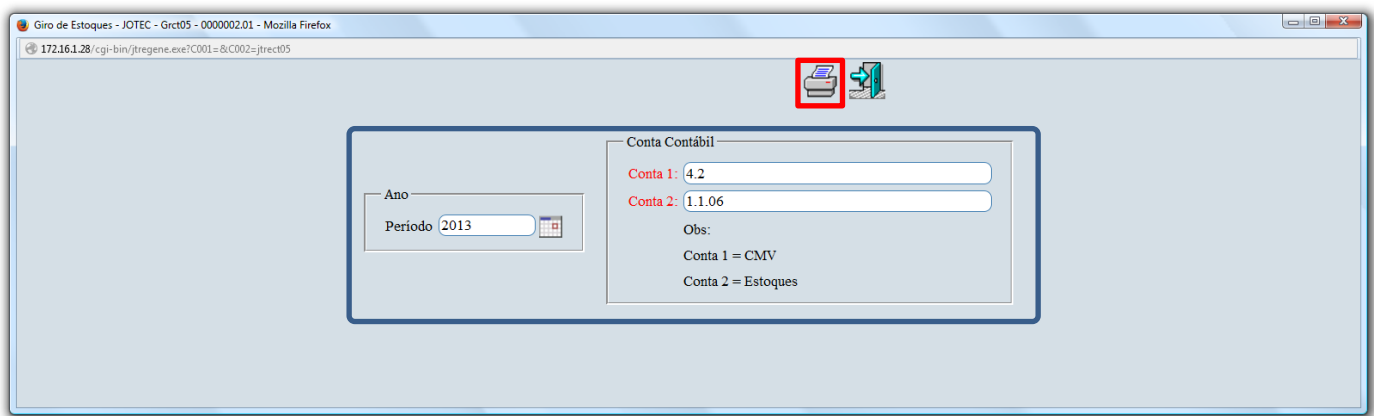

 $\triangleright$  Será aberto o relatório em PDF conforme abaixo:

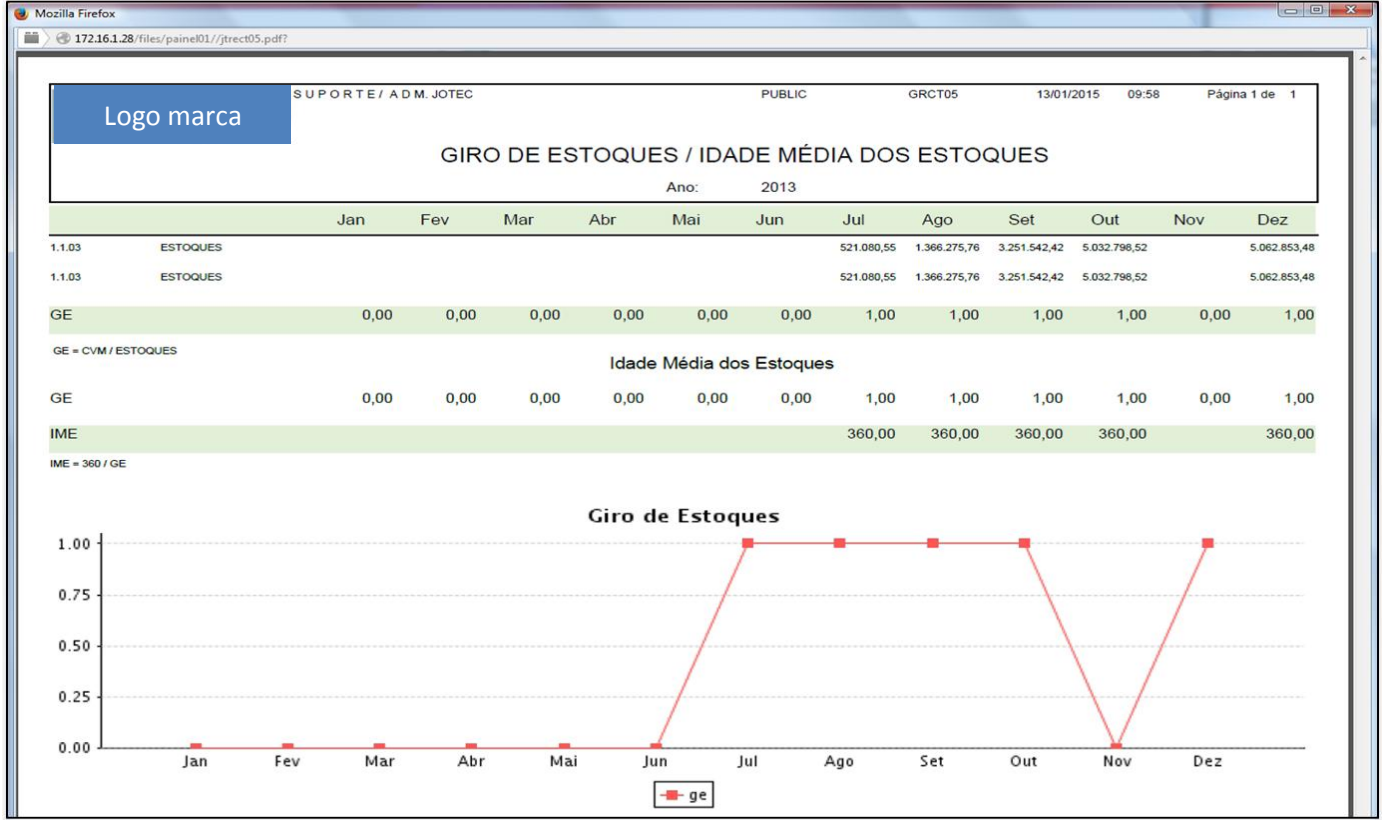

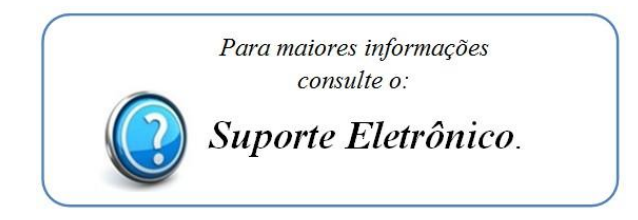

2015/06